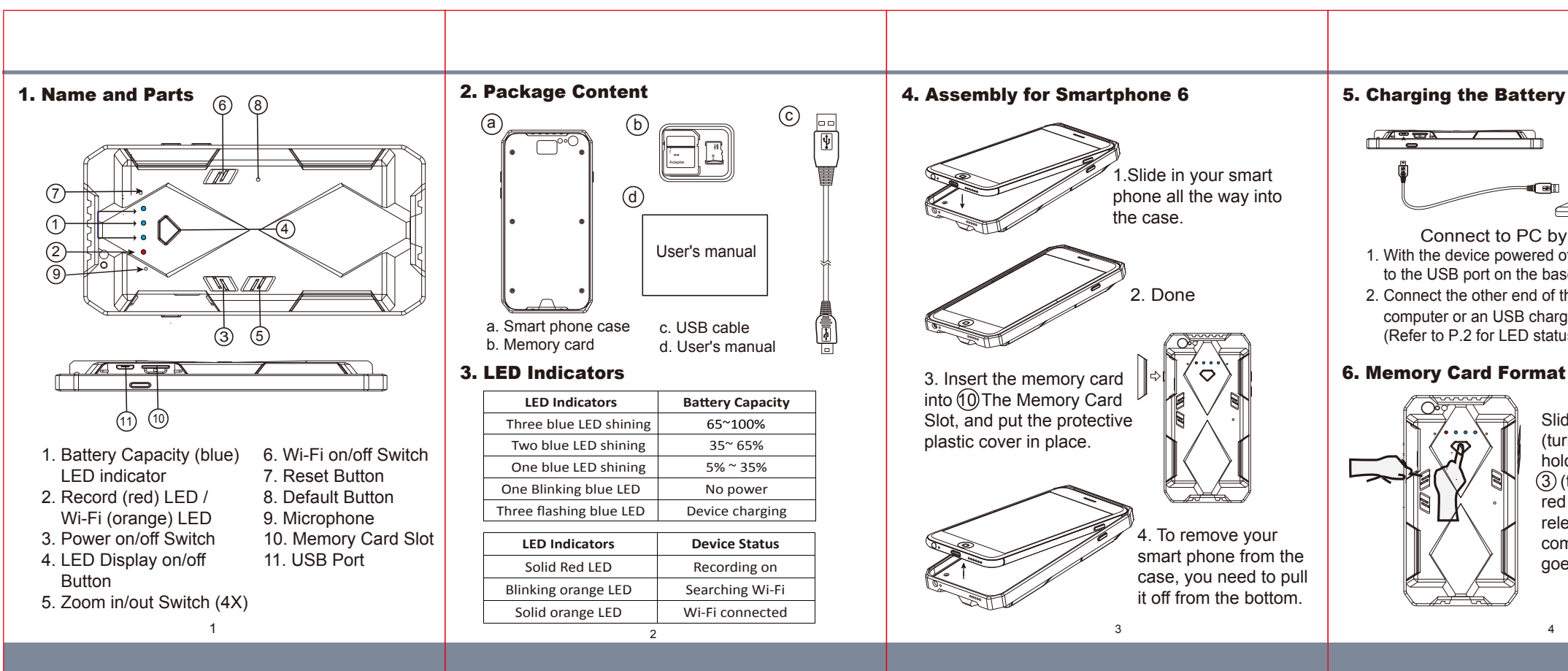

 $\begin{array}{ccc} 5 & 7 \end{array}$ 

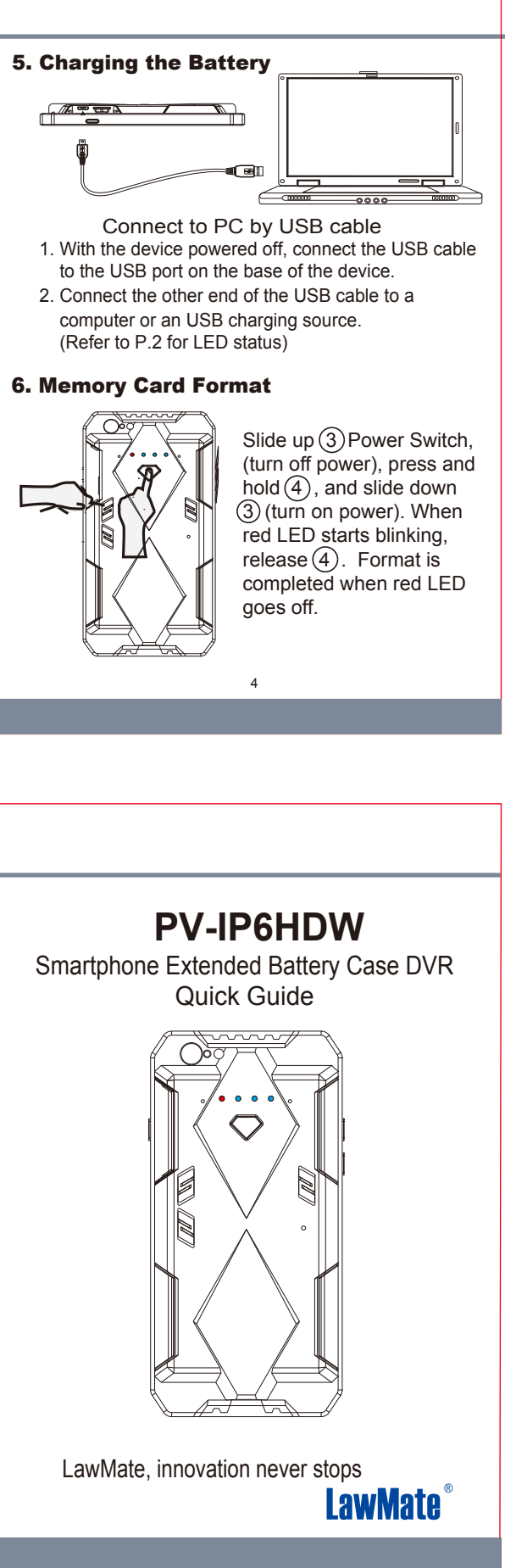

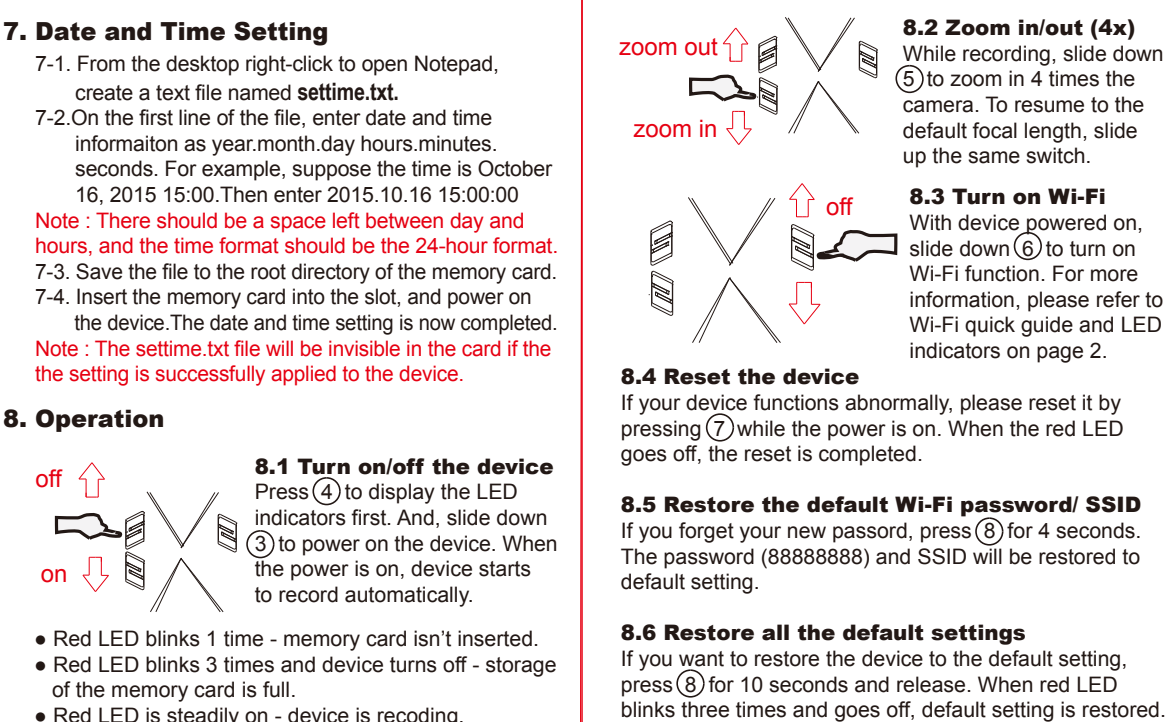

֦

● Red LED is steadily on - device is recoding.

# 9. Rename the device Wi-Fi SSID

## 11. Others

- 11.1 Device will always resume to normal recording mode everytime it's powered on.
- 11.2 With no memory card inserted, the device can work as web camera when it's connected to PC by USB cable.

### 10. Download videos to PC

With memory card inserted in the device, connect it to PC with USB cable. Power on the device and the removable disk of the memory card will appear on your PC for you to view and download video files.

To change the default SSID name, right-click on Windows desktop. Creat a Notepad *\*.txt (text)* file and name it as *setSSID.txt.* Enter your new SSID name on the first line of the file, save it to the root directory of memory card, and insert the card back to the device. Lastly, power on the device. Note: SSID name must be started with PV and followed by  $6 \approx 14$  characters of numbers or alphabets (e.g. PV123abc).